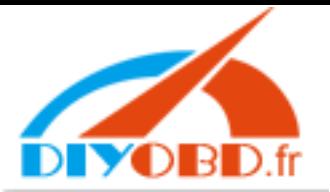

# **www.diyobd.fr**

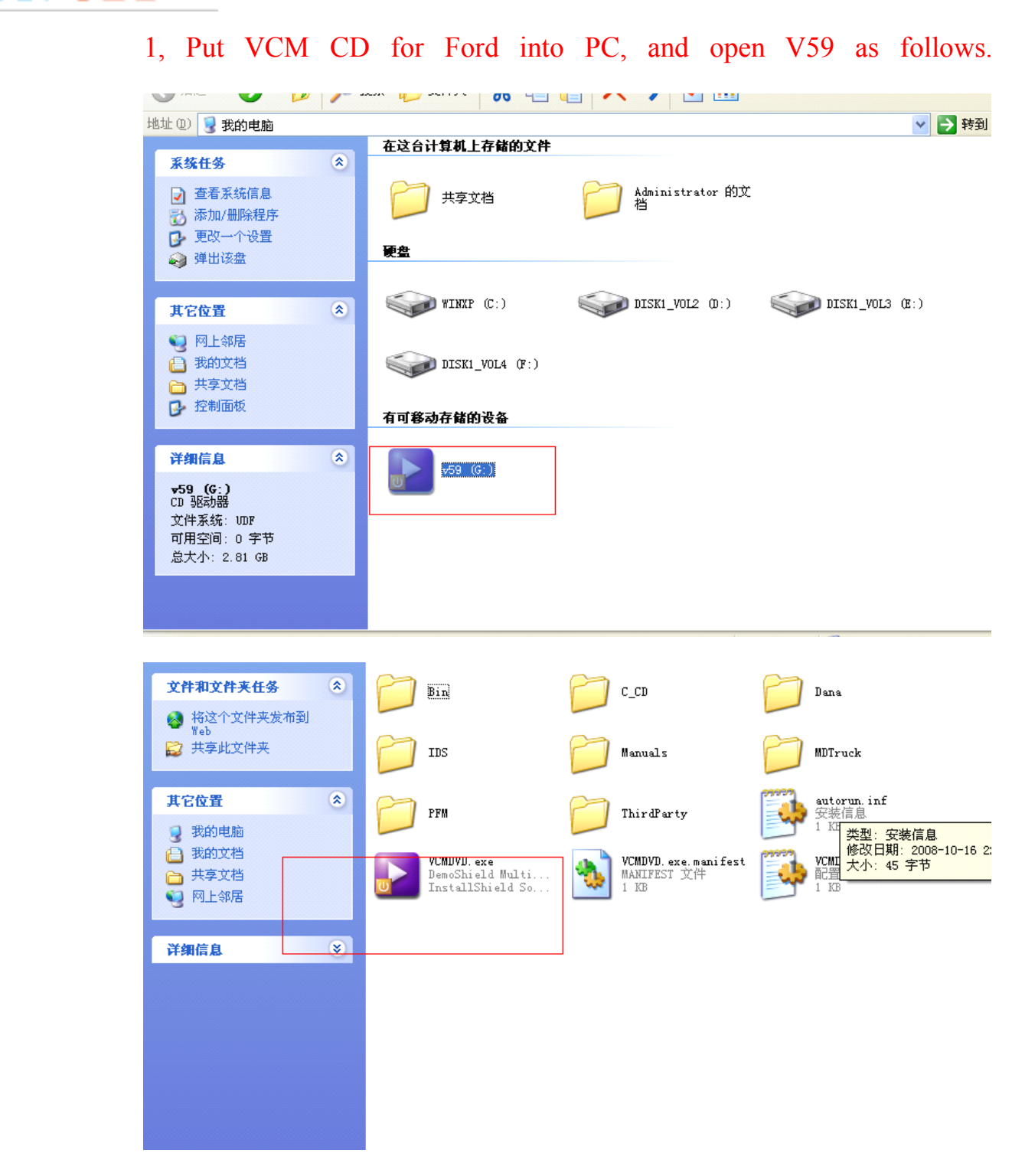

2, Firstly install IDS.

Email:sales@diyobd.fr MSN: diyobd@live.com Yahoo:diyobd@ymail.com Skype: diyobd.fr

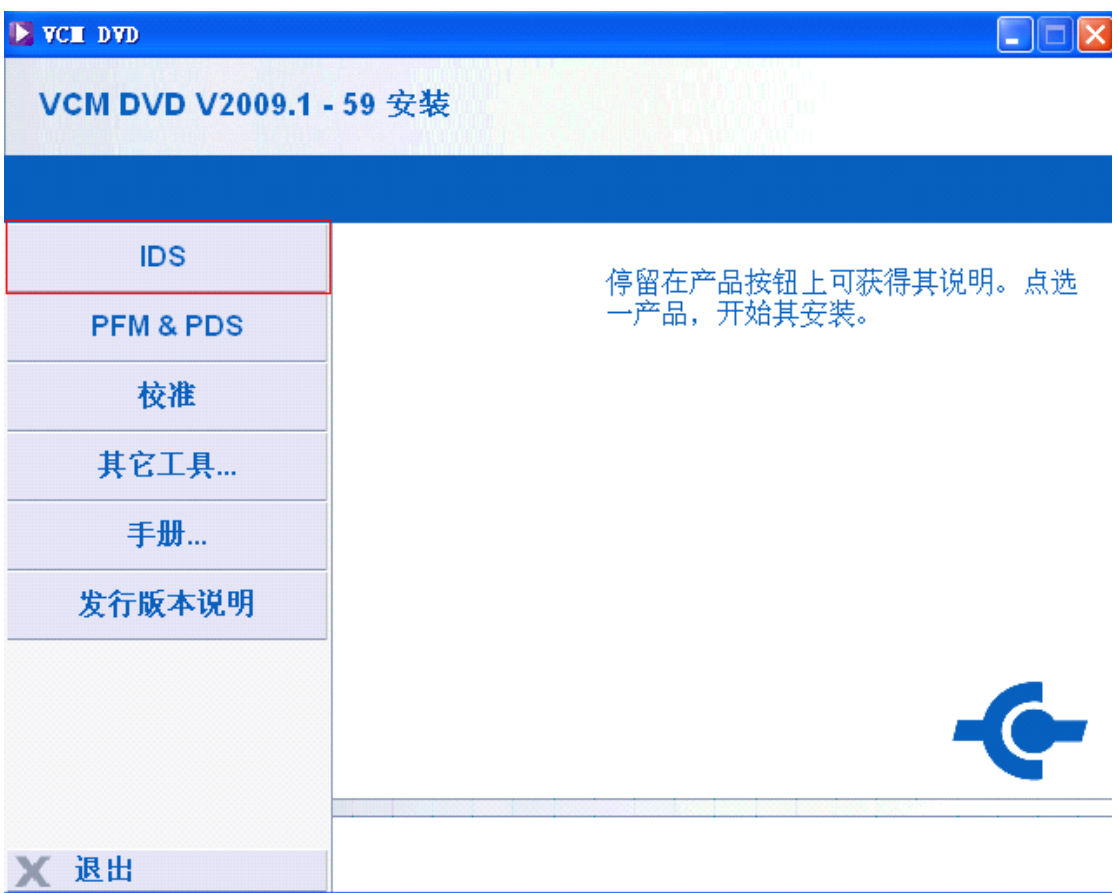

## 3.Next

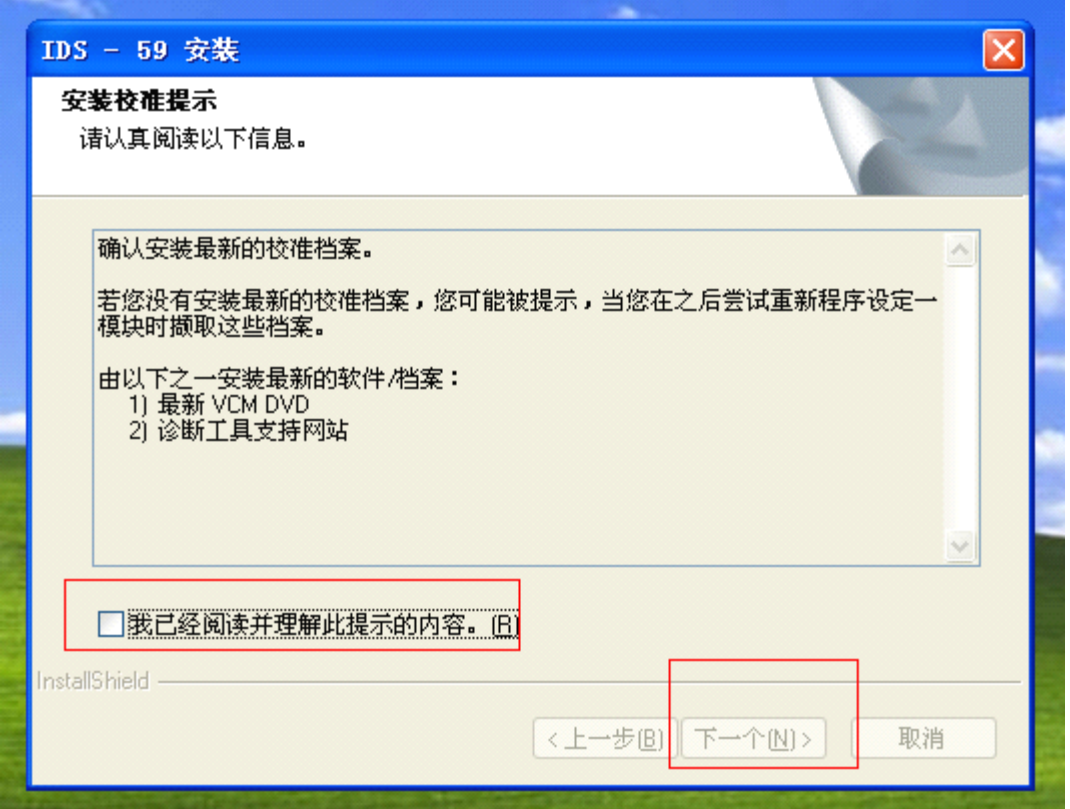

Select language, and click "Next".

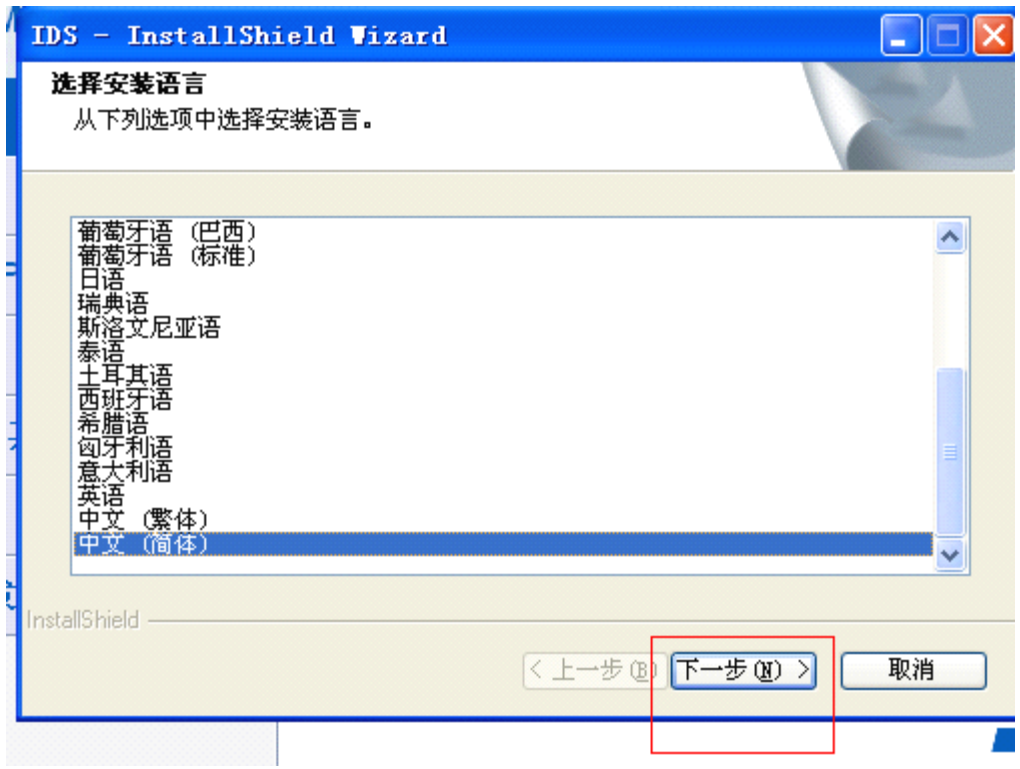

#### Next

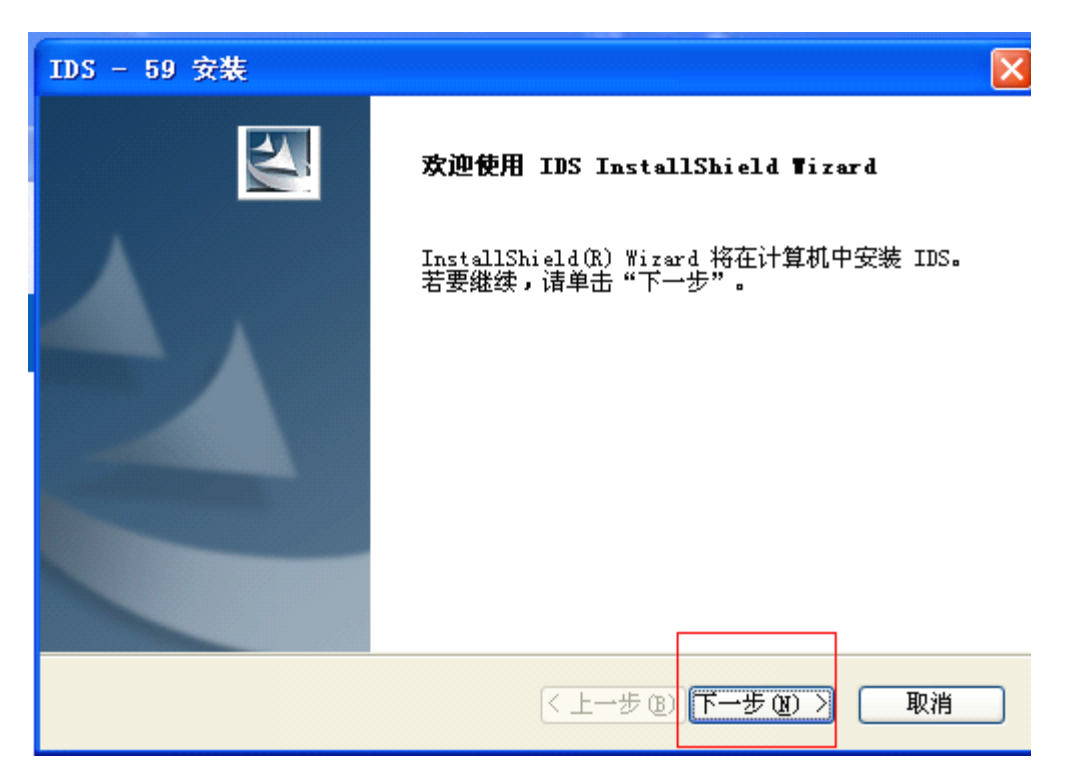

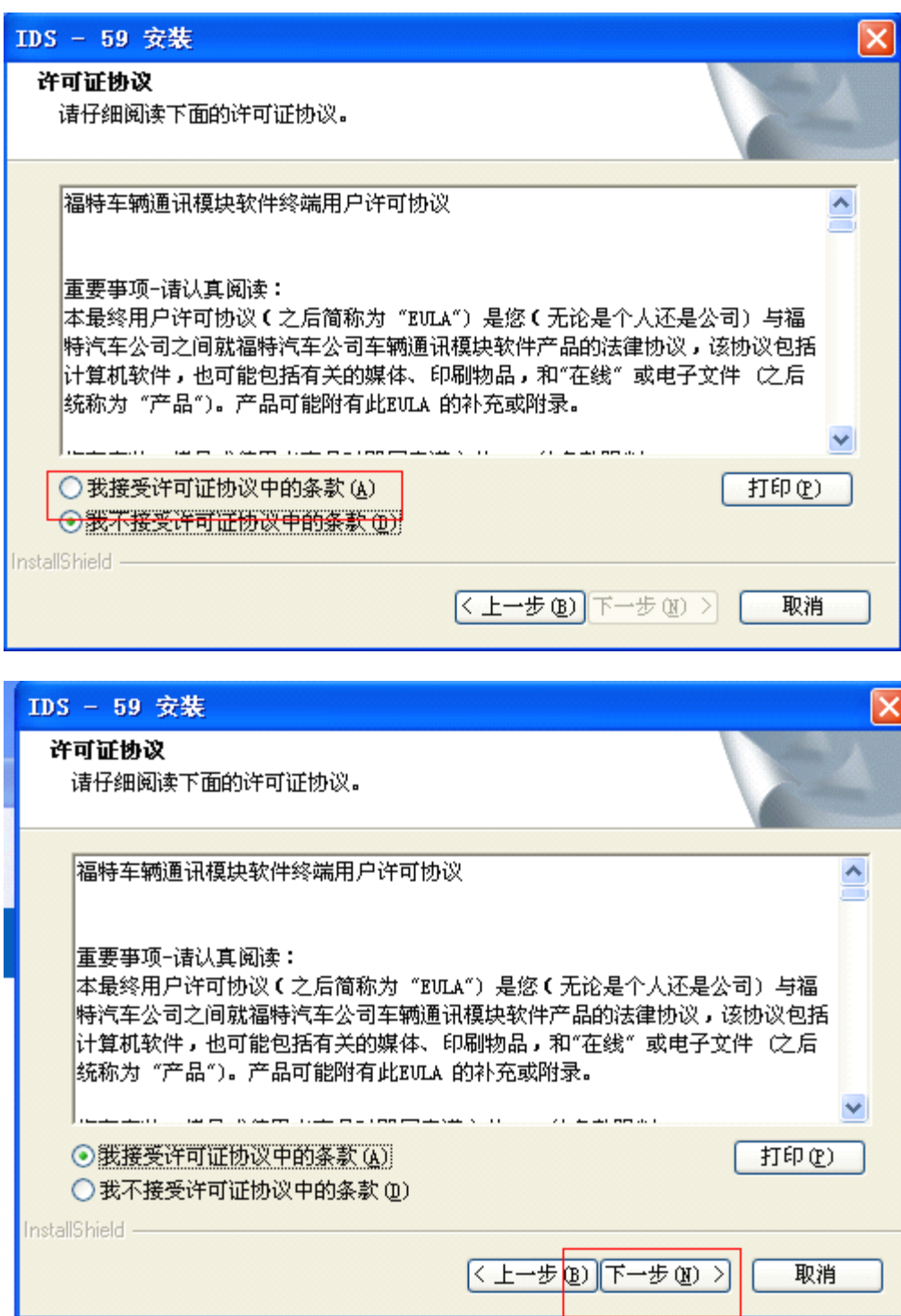

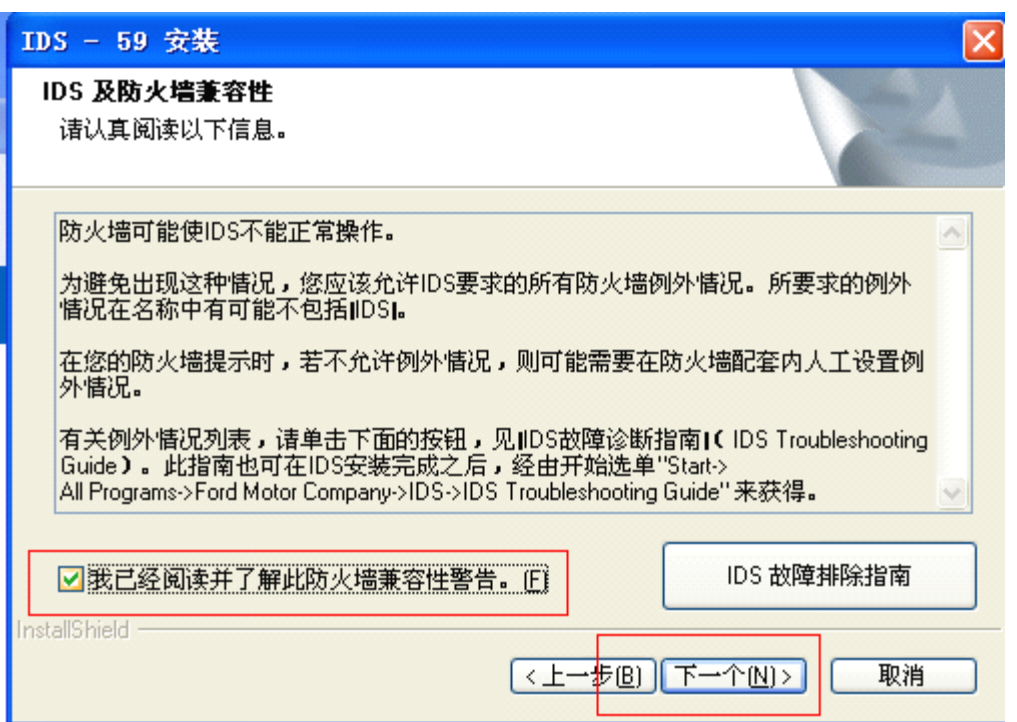

## Select "C disk" to store, and click "next" .

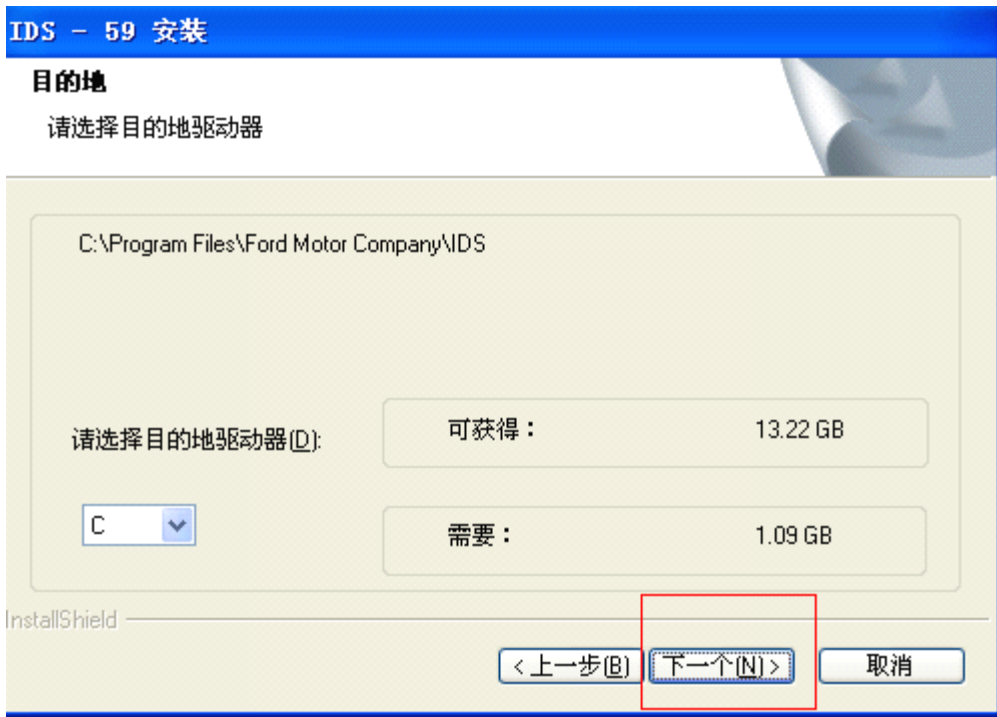

## Select "Install"

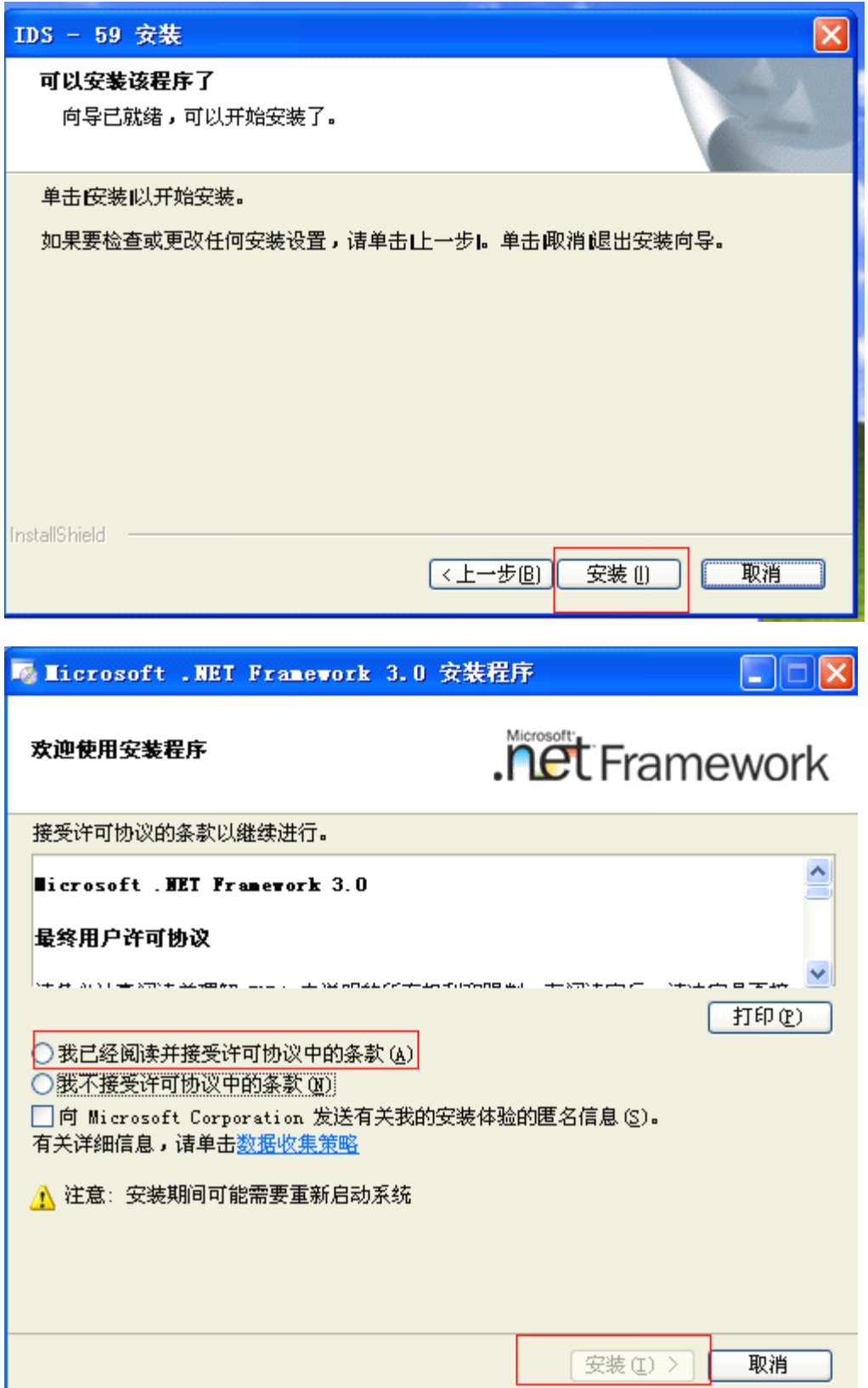

4, PC automatically turns off and restarts.

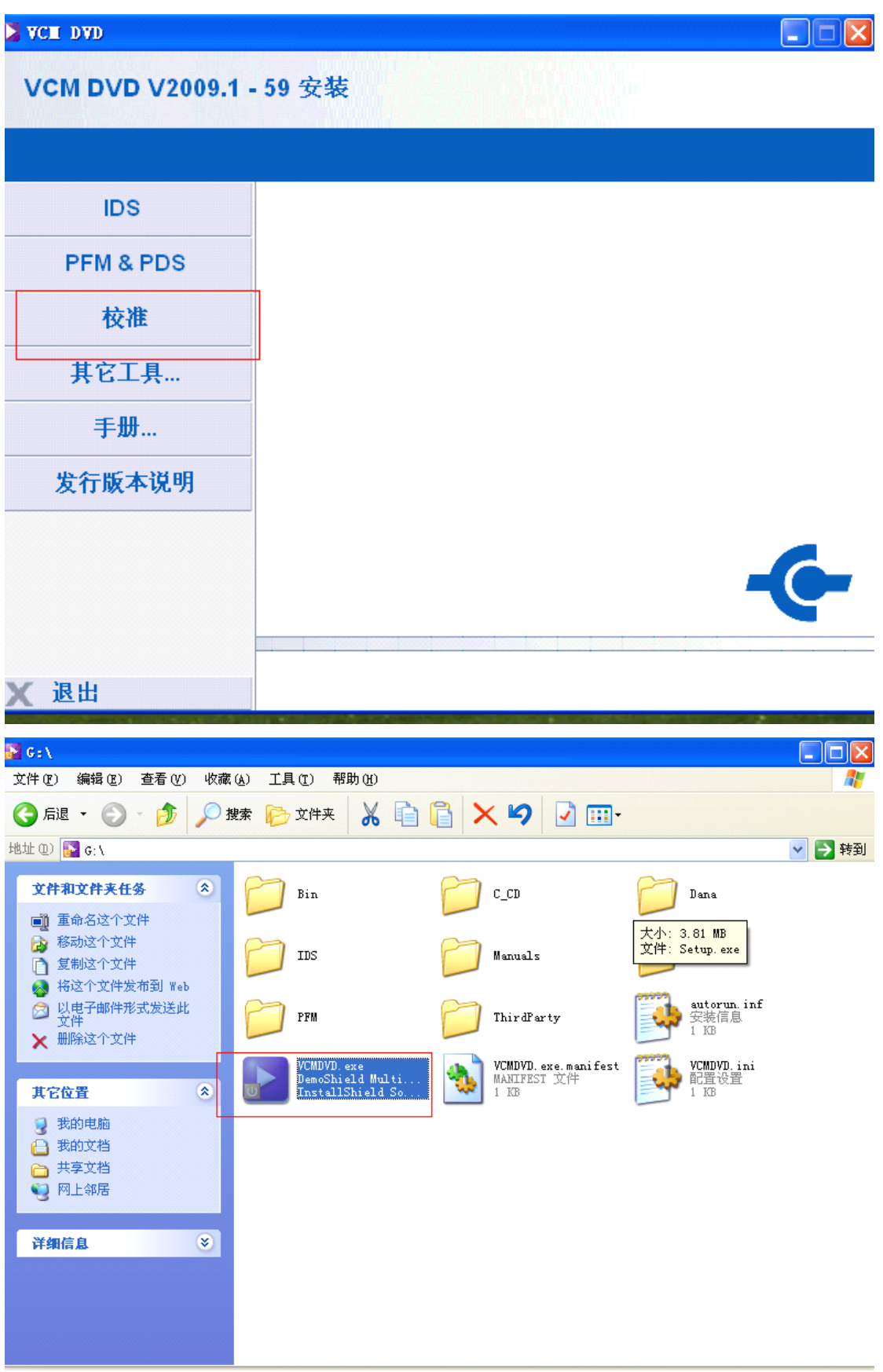

<sup>5</sup> open again IDS software, then to select the third "option".

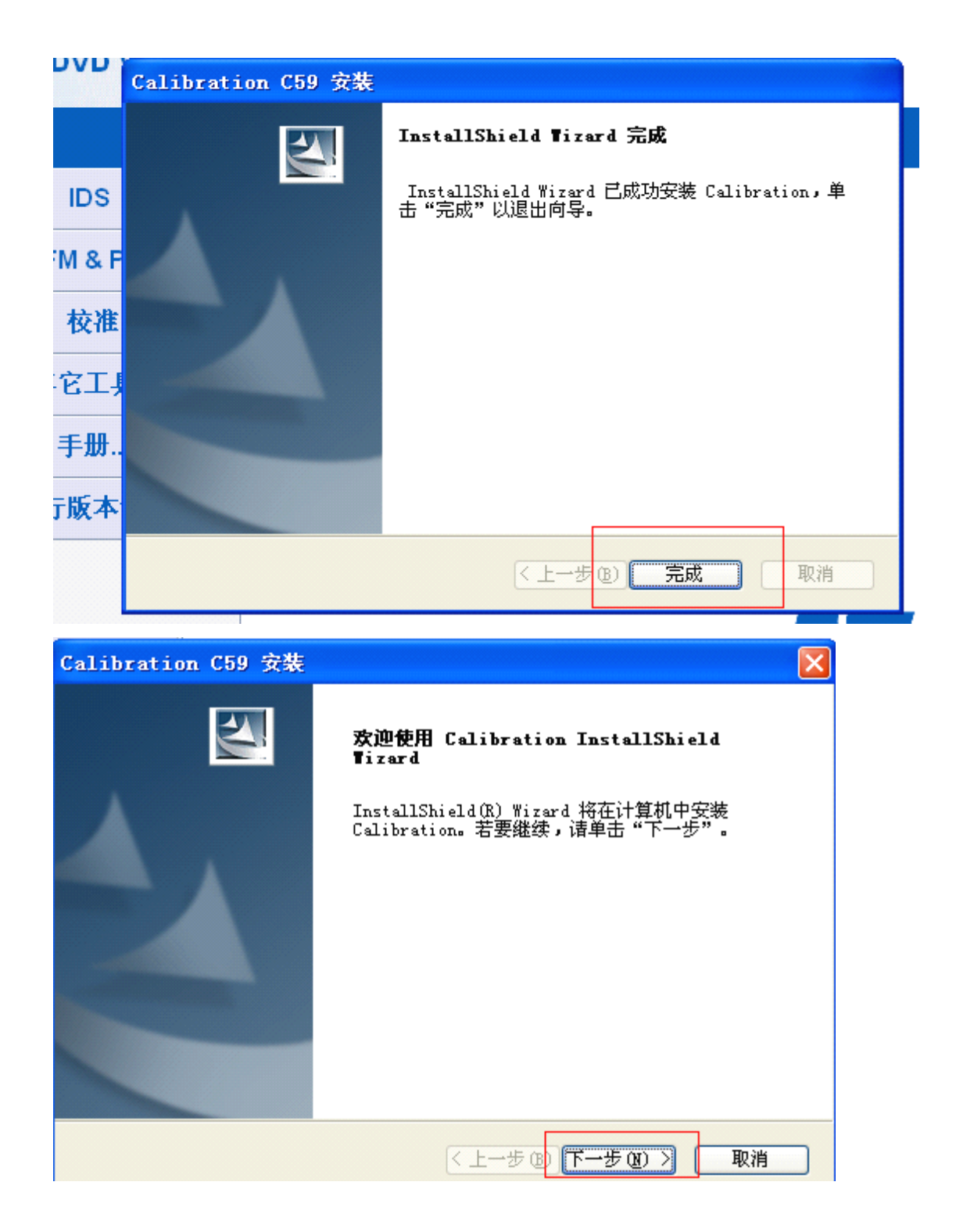

#### Store into "C disk"

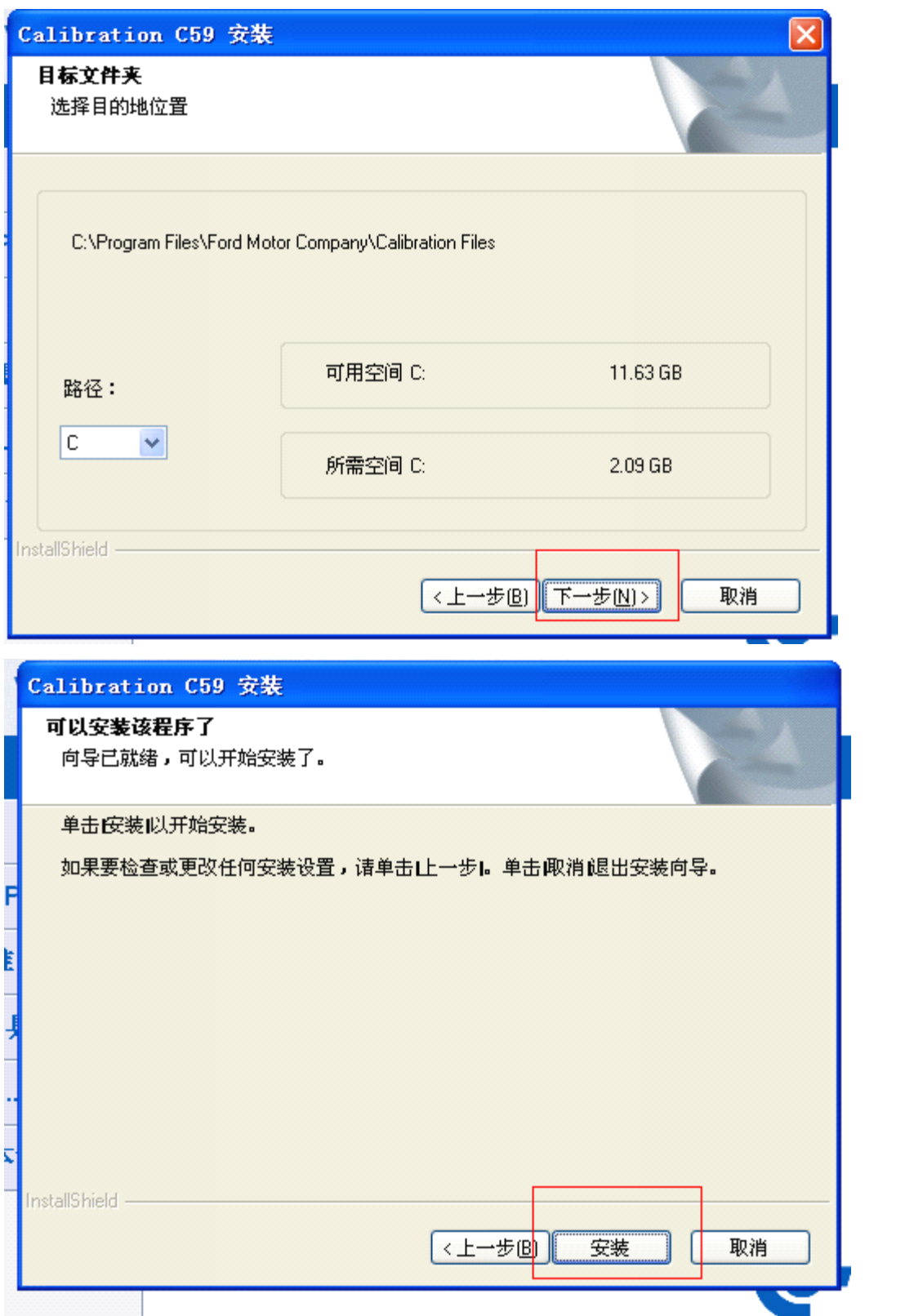

6, after finish installation, open IDS diagnostic software.

Attention: do not firstly connect VCM interface with PC, and do not

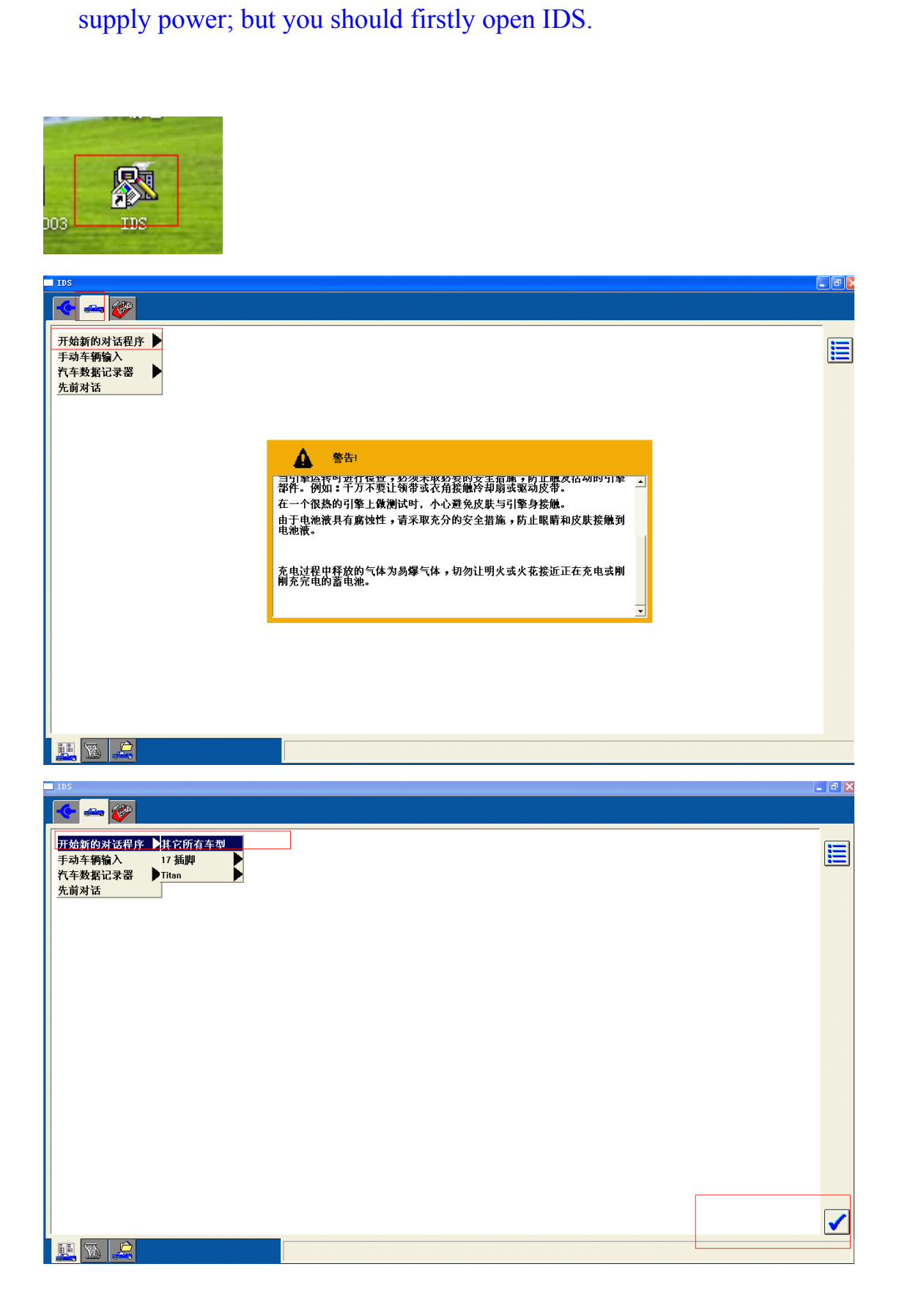

7. Follow the following image to connect one interface of USB to PC,<br>and another interface of USB to VCM, and another interface of VCM to<br>your and another interface of USB to VCM, and another interface of VCM to your<br>
car. your

car.

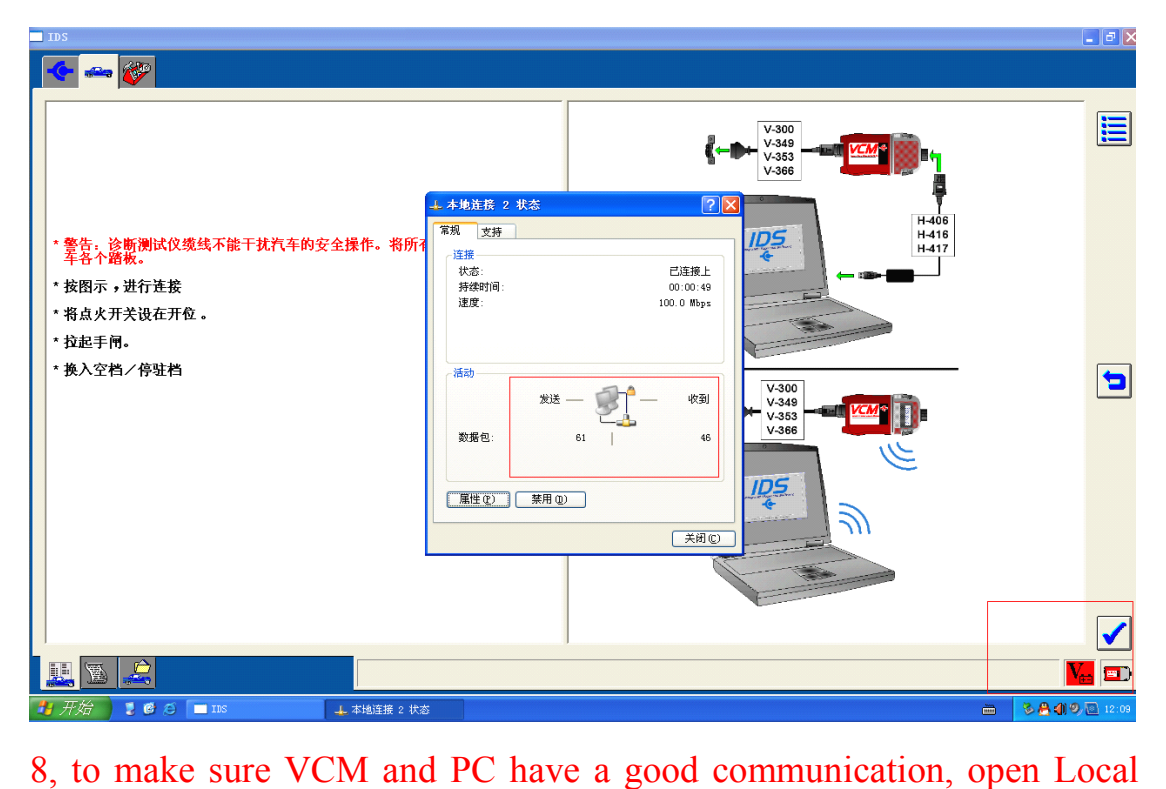

Links, to see its data package, the "receive" and "send" must be balance, if it is not balance, to make sure close "firewall".